平成 25年6月25日

お得意様各位 株式会社 タテムラ システムサービス課 福 生 市 牛 浜 1 0 4

### System-V/LX 新法人税・新勘定科目・新減価・新償却資産・電子申告の送付について

拝啓 時下ますますご清栄のこととお慶び申し上げます。平素は格別のお取引を賜り誠にあり がとうございます。

平成25年度版新法人税申告書・新勘定科目内訳書・新減価償却・新償却資産申告書が完成しま したのでお届け致します。これに伴い、電子申告システムも更新致しました。

また今回、勘定科目内訳書プログラムをリニューアルしました(改正保守ご加入のお客様のみ対 応となります)。プログラムは従来通り[130]です。新プログラムにて各表を開くことでデータ移 行します。新プログラムをご使用の際は、法人税同様にメニューにて使用区分を1として下さい。 又、新減価償却及び新償却資産申告書プログラムにおいては、空行にカーソルを移動したいと のご要望から機能を追加しました。

電子申告システムをお持ちのお客様は、電子申告環境設定の更新作業もあわせて行って下さい。 尚、6月17日にe-Taxソフトもバージョンアップしております。e-Taxを呼び出して更新作業を行っ て(P.7参照)いただきますようお願い致します。(e-Tax更新を行わないとデータ変換が正しくでき ませんので必ず行って下さい。)

詳しくは、案内文の更新内容をご一読いただき、ご確認下さいますようお願い致します。

今後とも倍旧のお引き立ての程、宜しくお願い申し上げます。

敬具

### 送付資料目次

※改正保守のご加入(未納含む)にもとづき、以下の内容を同封しております。

#### 送付プログラム

・System-V/LX用 平成25年新法人税・新勘定科目内訳書・新減価 電子申告プログラム更新・取扱説明書 電子申告環境設定 CD-R 1枚

※サーバーが複数台ある場合でも共通で使用できます。

#### 取扱説明書

・CD-R内にPDFファイルとして入っています。

### 案内資料

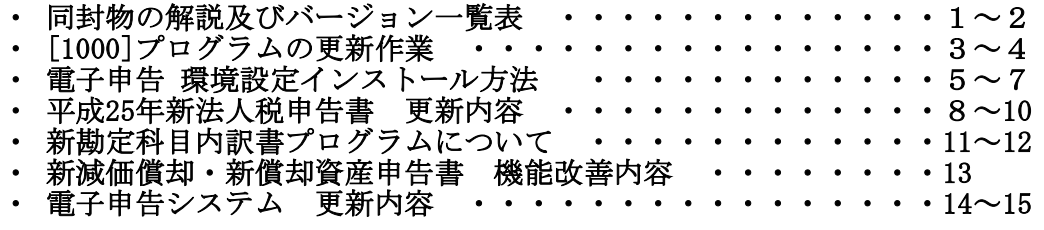

- 送付内容のお問い合わせ先 -

送付内容に関するお問い合わせにつきましては、サービス課までご連絡下さいますよう お願いします。 尚、保守にご加入のお客様はフリーダイヤルをご利用下さい。 TEL  $042-553-5311$  (AM10:00~12:00 PM1:00~3:30) FAX 042-553-9901

## 同封物の解説 (System-V/LX) 13.06

保守契約又はご注文に合わせて、以下のCD-Rを同封しております。

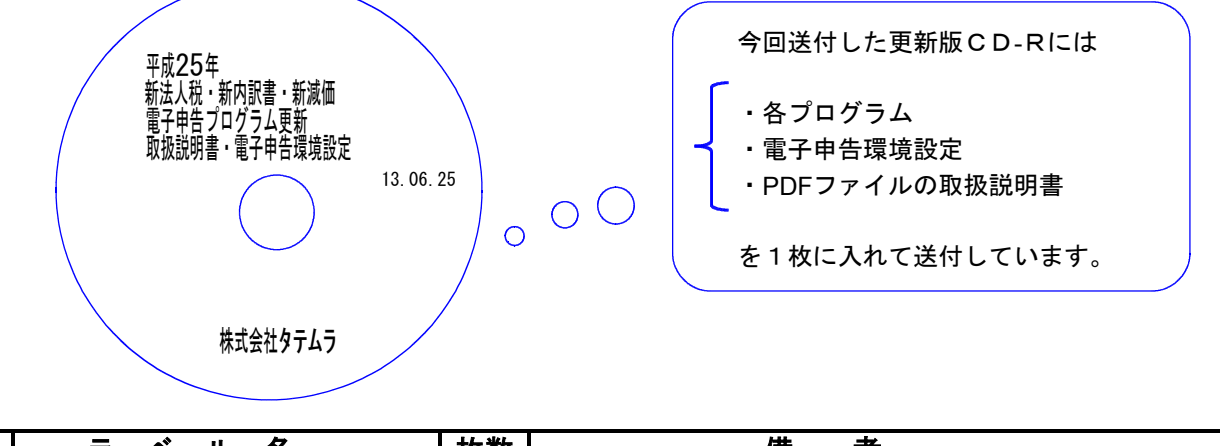

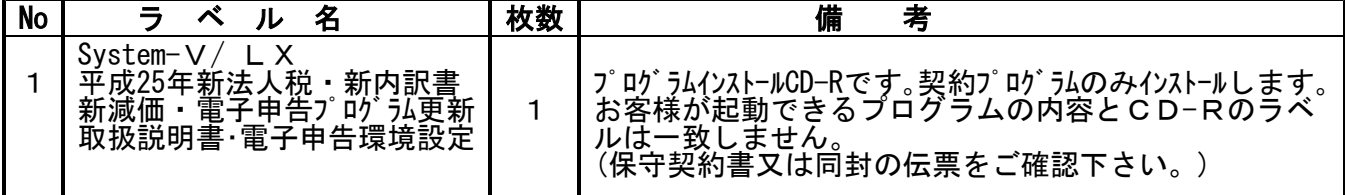

# ●バージョンNo.一覧

下記のプログラムはF9(申告・個人・分析)の1頁目、F10(データ変換)の1頁目に表示します。

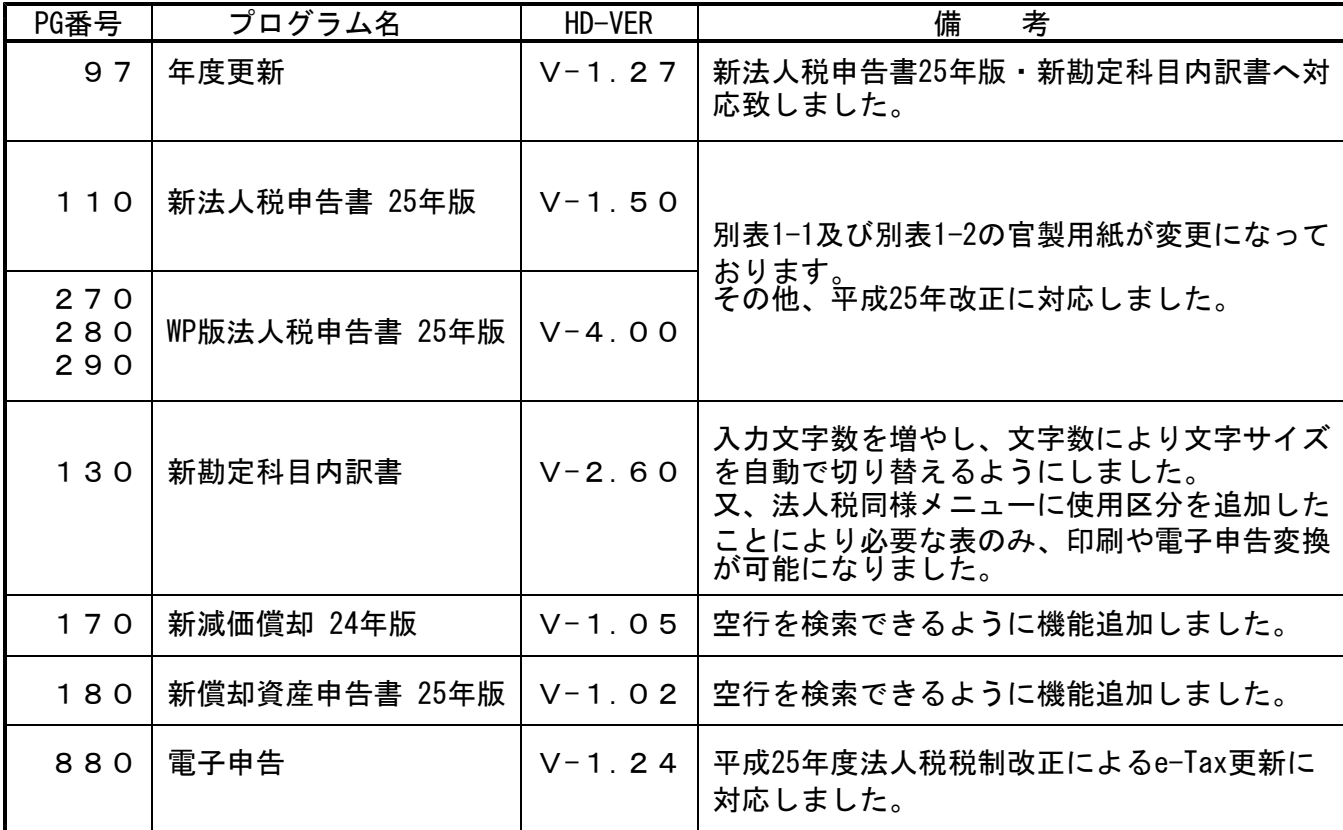

●バージョン確認後 環境設定のCD-Rは必ず保管してください。(機械が故障した際に使用します。)

●F9のメニューを整理しました。 旧システムをF19の画面へ移動し、番号を変更しました。

【 F9 メニュー 1ページ目】

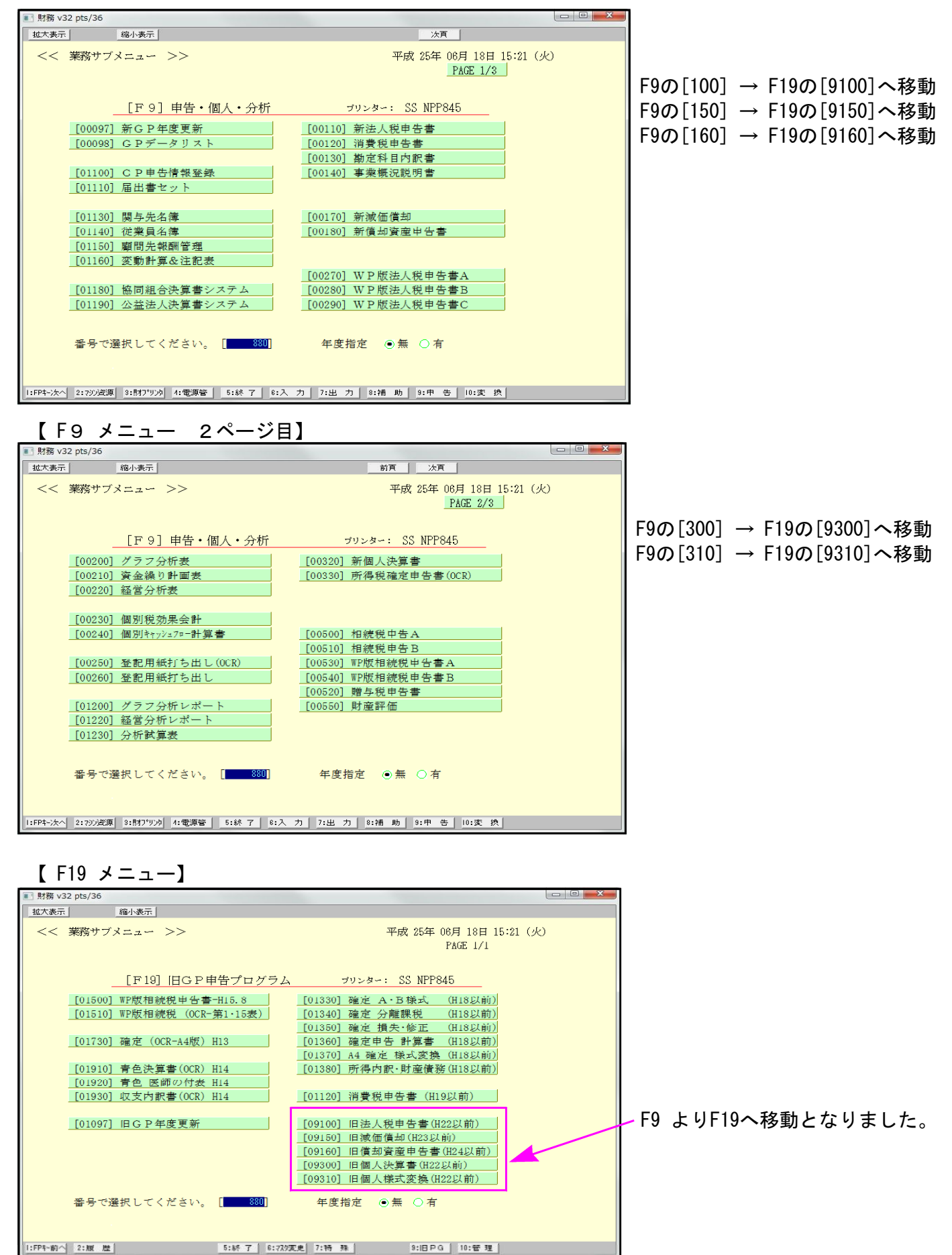

# [1000] プログラムの更新作業 F10

# ● 操作方法

- ①「平成25年 新法人税・新内訳書・新減価・電子申告プログラム更新 ~13.06.25」 と書いてあるCD-Rを用意します。
- ② F10 データ変換のメニューを呼び出します。

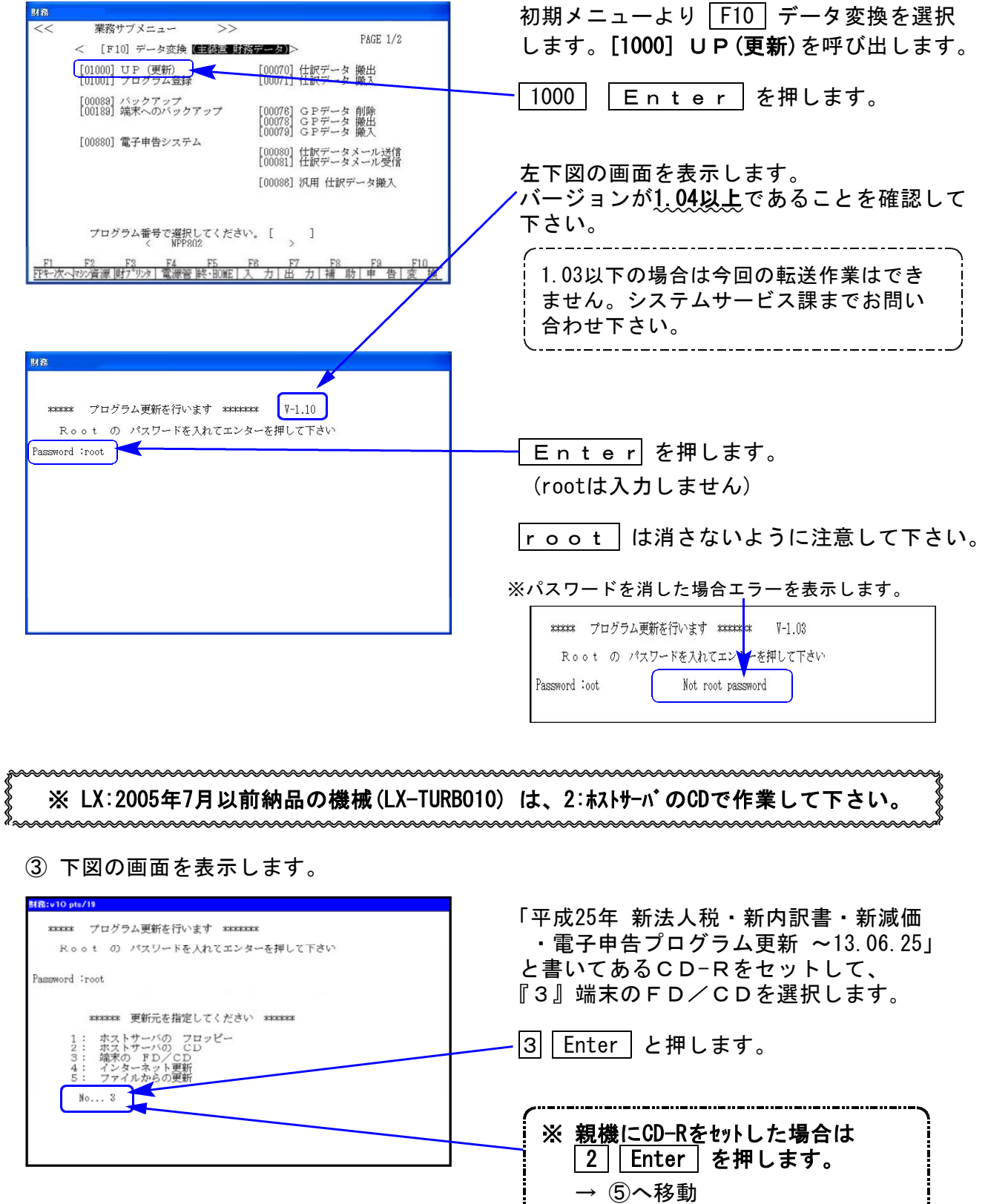

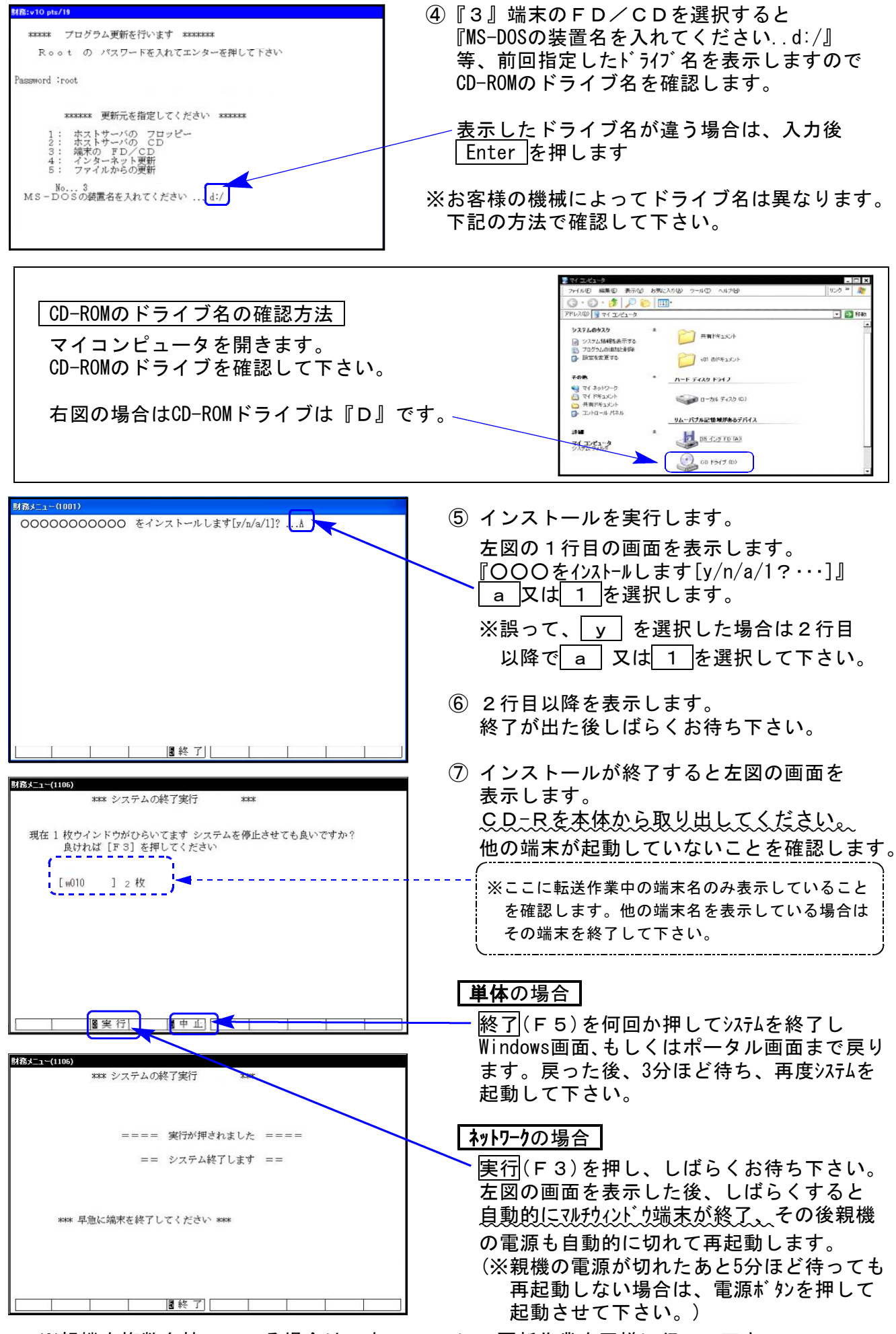

※親機を複数台持っている場合は、本CD-Rにて更新作業を同様に行って下さい。

### 《Windows8/7/Vista/XP》 ※【880】電子申告をご利用のコンピュータのみ作業して下さい※ 電子申告 環境設定インストール方法 13.06 また 13.06 modern かんしょう

### 転送前の確認事項

●インストールを行う際は、全てのプログラムを終了して下さい。(マルチウィンドウ端末 も閉じて下さい。)終了せずインストールを行うとプログラムが正常に動作しません。

インストールは下記に沿って各端末機で行って下さい。

- 1. 今回送付した「平成25年新法人税・新内訳書・新減価・電子申告プログラム更新~13.06.25」 と書いてあるCD-Rを用意して端末機にセットします。
- 2. コンピュータ(XPはマイコンピュータ)をダブルクリック→CD-ROMドライブをダブルクリッ クします。CD-Rの内容を表示しますので『InstTams4.exe』を右クリックし、手順3へ。 (XPの場合は、『InstTams4.exe』をダブルクリックして手順5へ

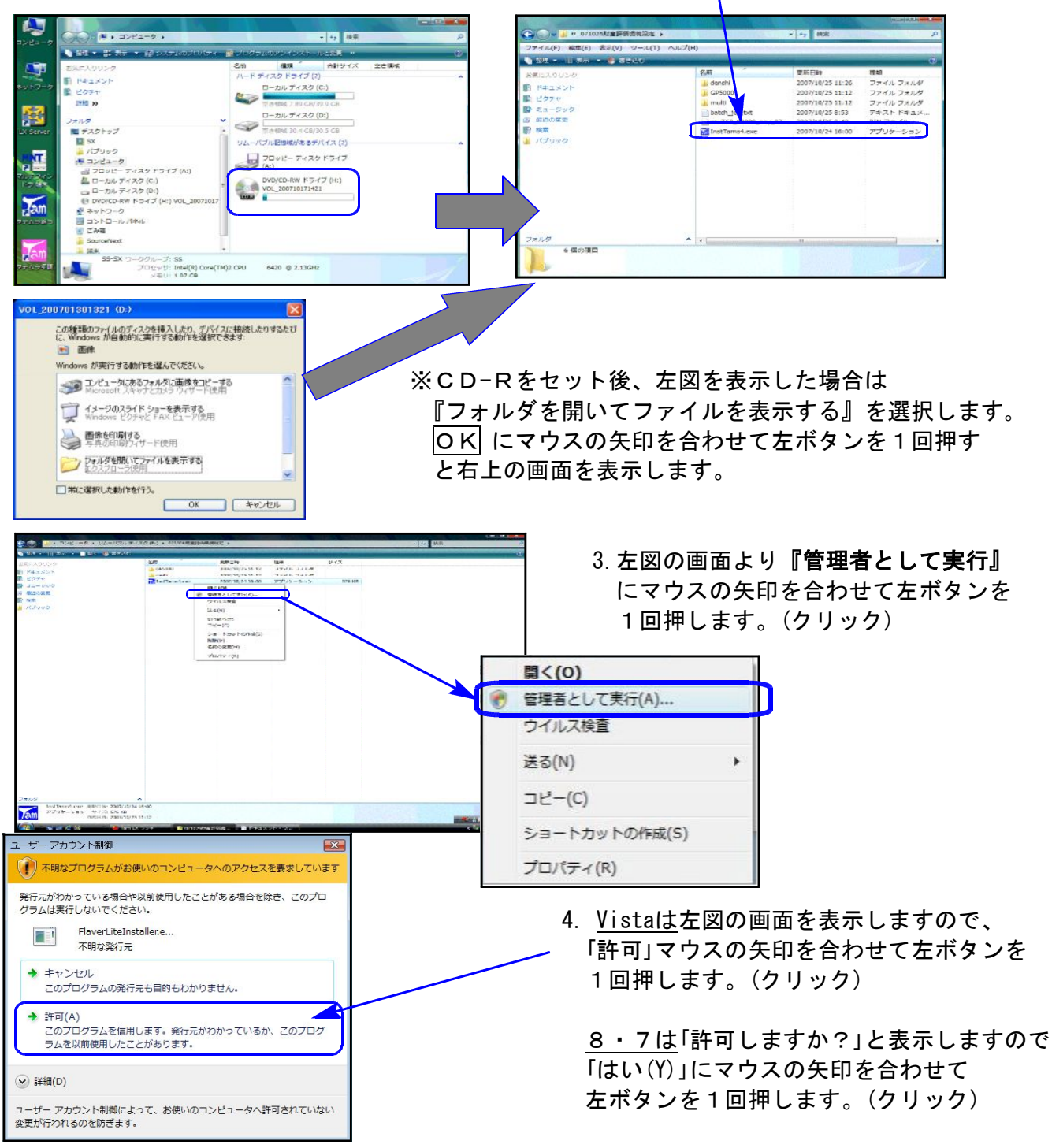

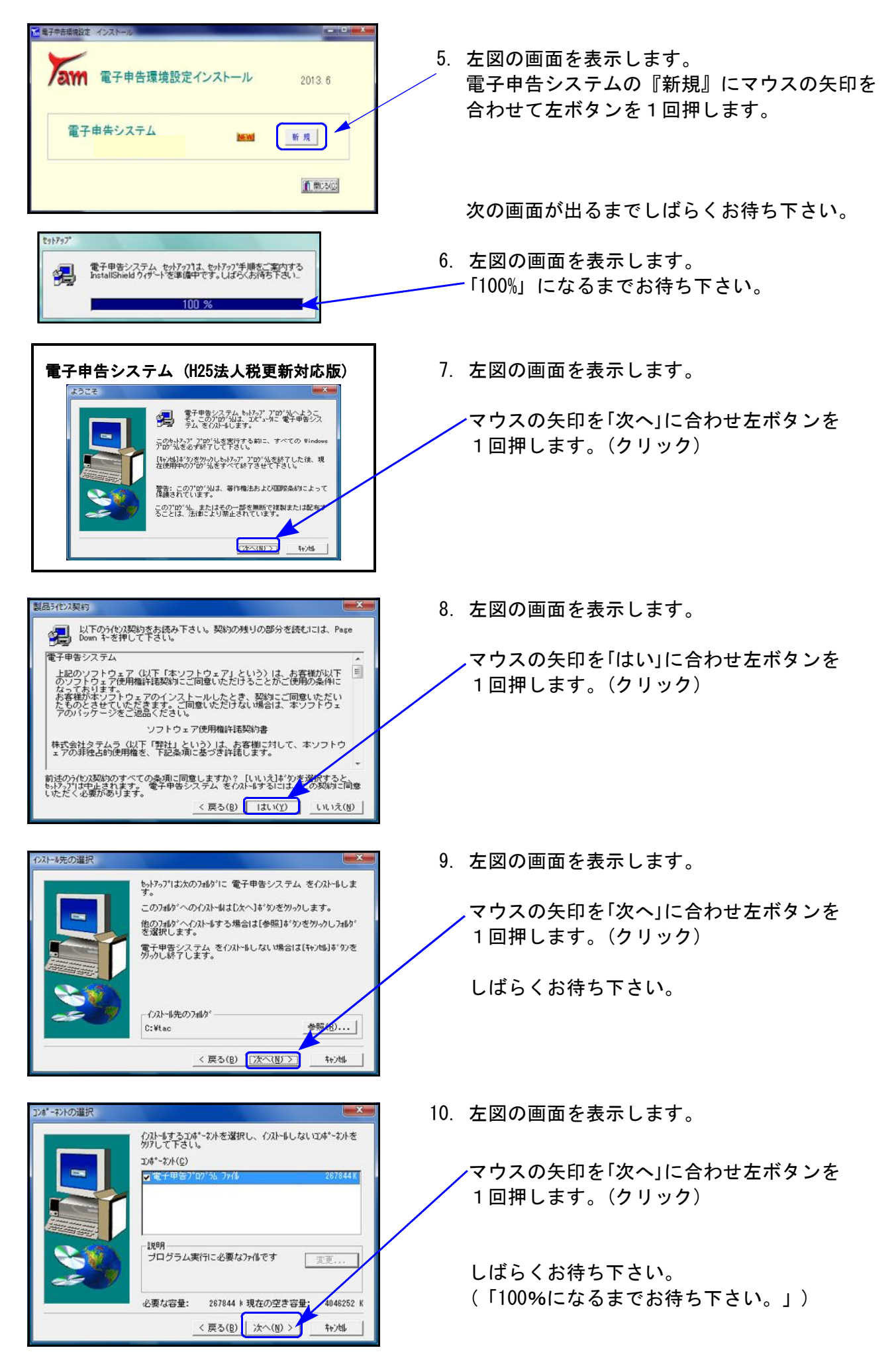

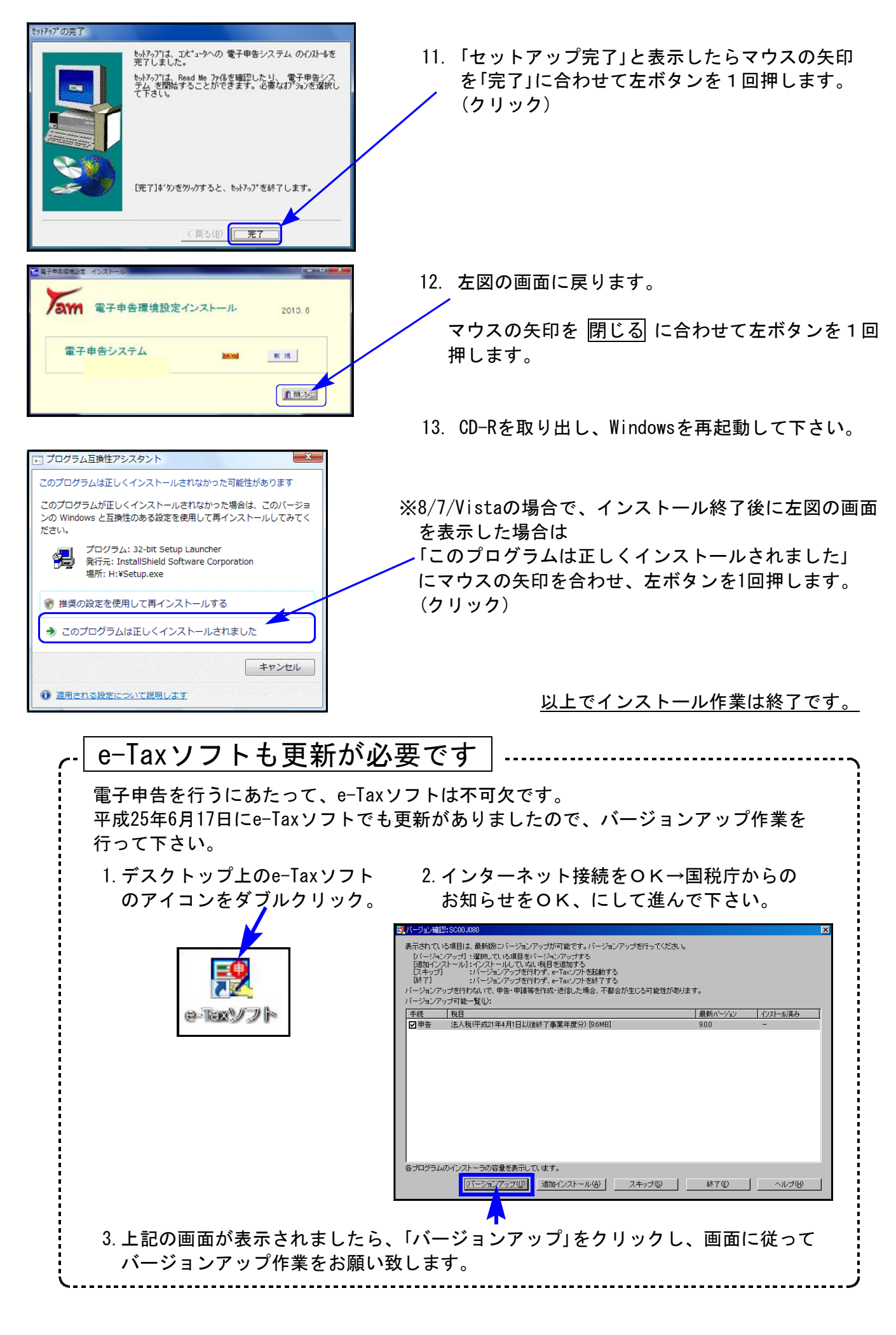

# 平成25年新法人税申告書 更新内容 13.06

平成25年新法人税改正(平成25年3月改正)内容は以下の通りです。

尚、適用額明細書の記載に変更があるようですが、詳しい資料が国税庁に掲載されておりません (H13.6.17現在)。適用額の明細書に記載する区分番号等は必ずご確認の上提出して下さい。

## ● 更新内容

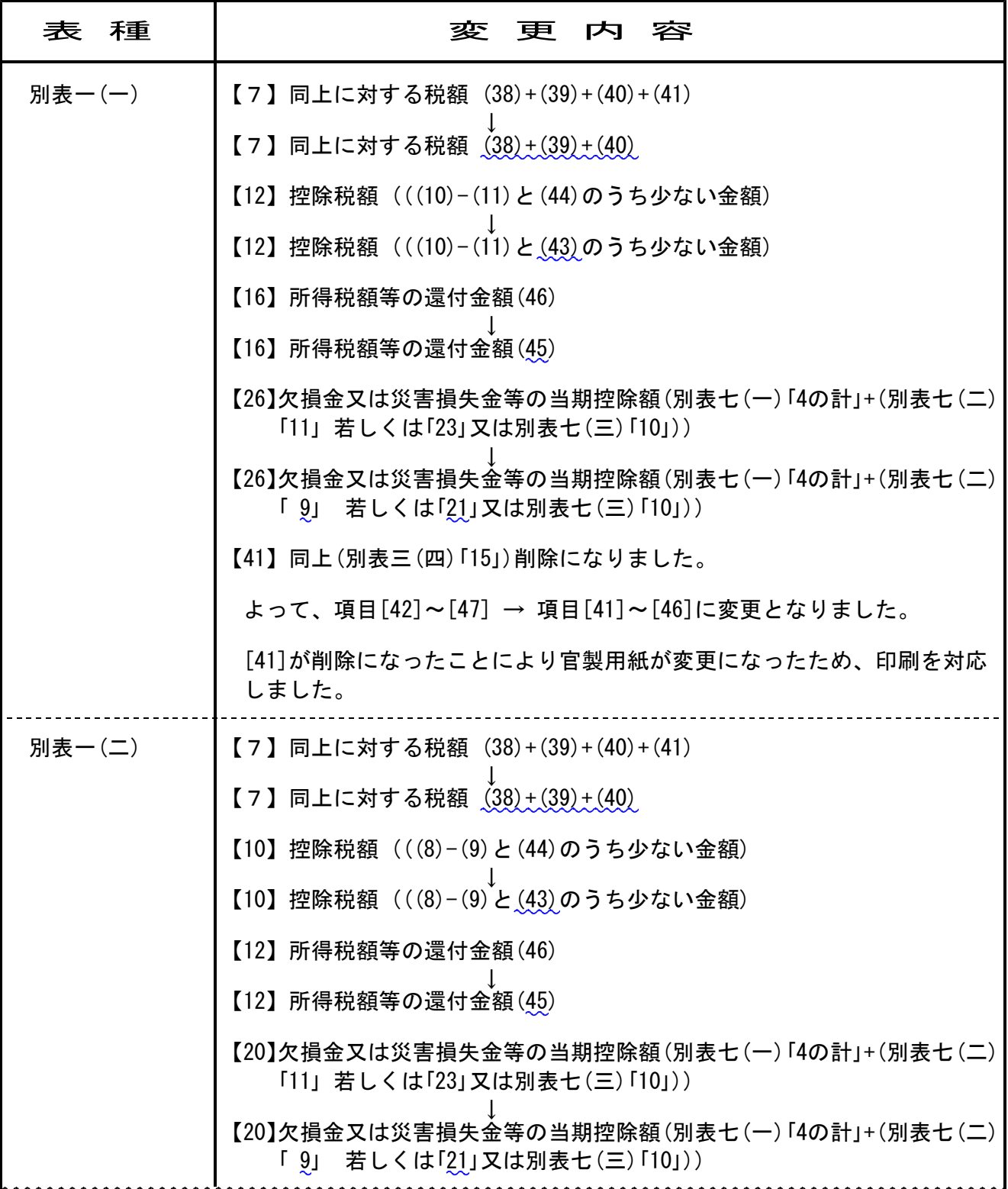

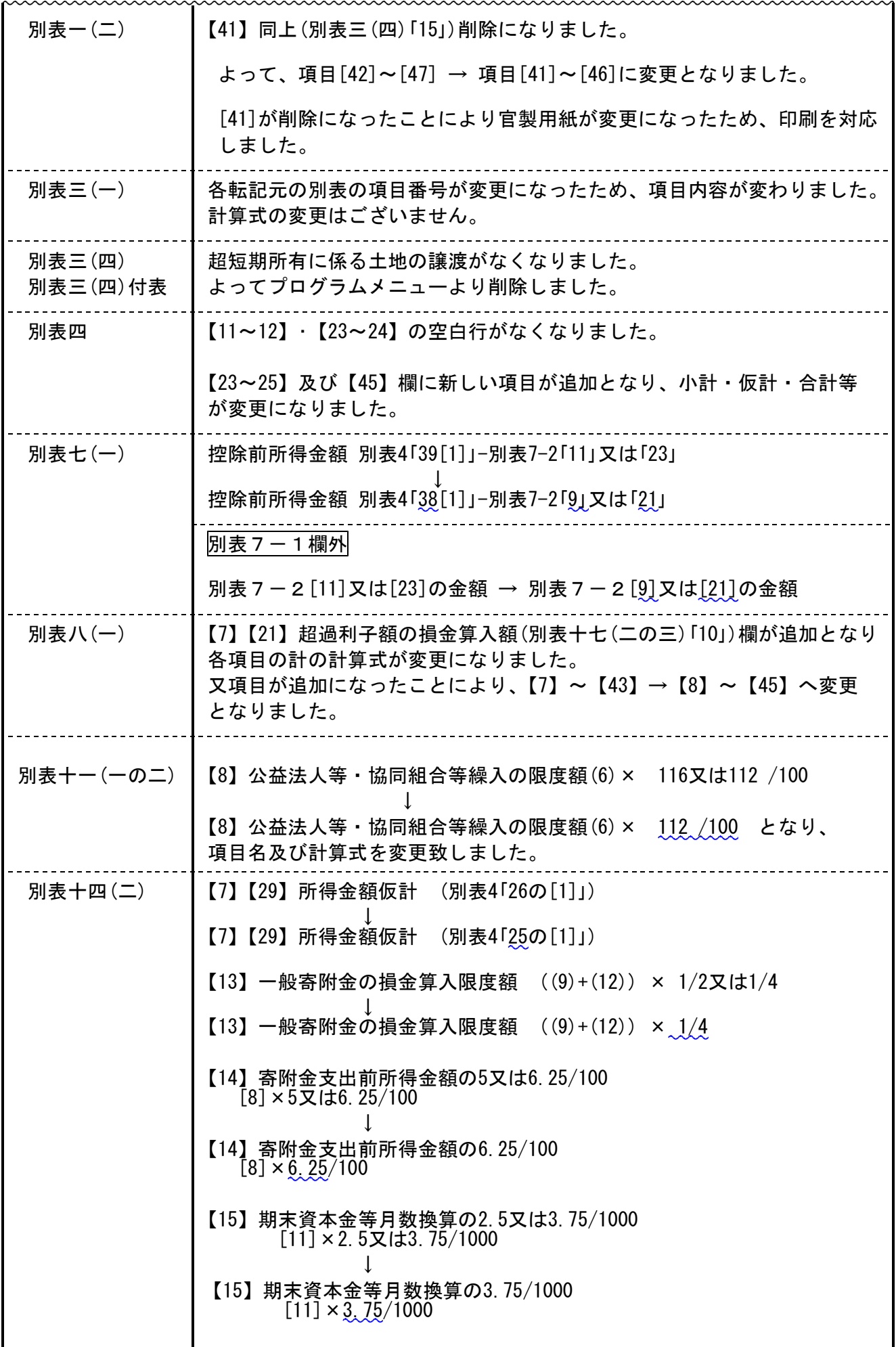

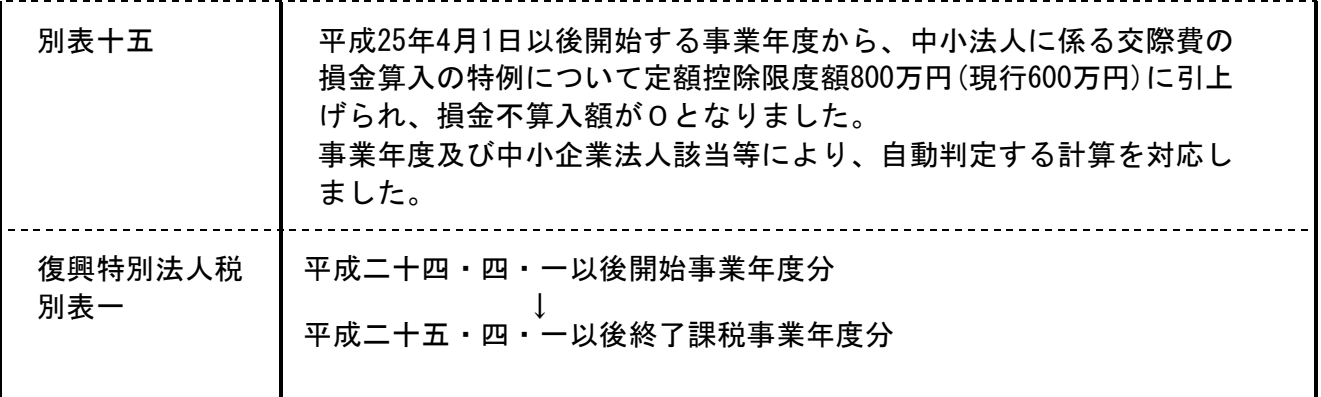

【その他の機能改善】

- 【第9号の2様式】利子割額の控除・充当・還付に関する明細書 [14]欄を小数点第3位(4位以下切捨て)とし、上書き可としました。
- 【第6号様式】都道府県民税申告書において収入割金額[43.44・47内訳・49内訳・54内訳・58内訳]を 手入力できるようにしました

【第6号様式別表14】基準法人所得割額及び基準法人収入割額に関する計算書において 収入割金額[7][8]を手入力できるようにしました。

上記収入割金額の修正に伴い[2001]道府県民税事業税納付書に金額を転記するようにしました。 ※尚、第10号様式及び納税一覧表は未対応です。

※※ 適用額明細書※※

適用額明細書においては区分番号の変更の可能性がありますが、手引き等が発表に なっていないため、今回は修正しておりません。 租税特別措置法の条項及び区分番号については必ず内容を確認して頂きますよう お願い致します。

### 新勘定科目内訳書プログラムについて オンディング おおし かいしょう しょうかい おおしょう おおしょう

勘定科目内訳書プログラムをリニューアルしました。 メニューに使用区分を追加し、必要な表のみの印刷や電子申告変換が可能になりました。

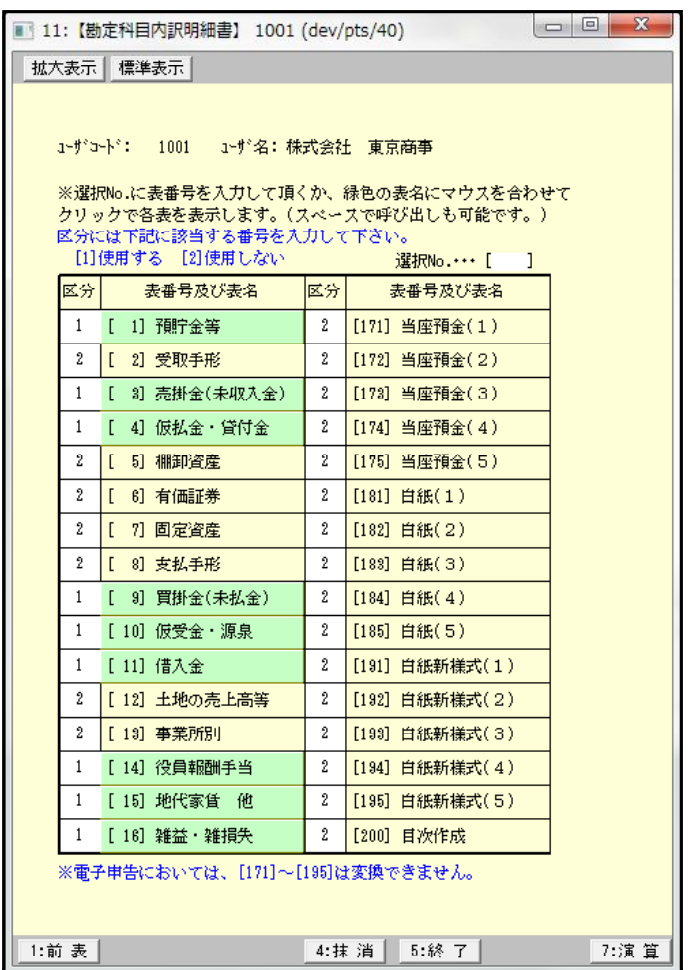

左図のように、使用している表が分かるよう になりました。

※旧データからの変換作業は必要ありません が全様式[2]使用しないになっていますので、 [1]使用するに切り替えて下さい。

会計読取期間に期首年を追加しました。 ※会計期間等は空欄時、GP申告情報登録より転記しますが手入力優先です。

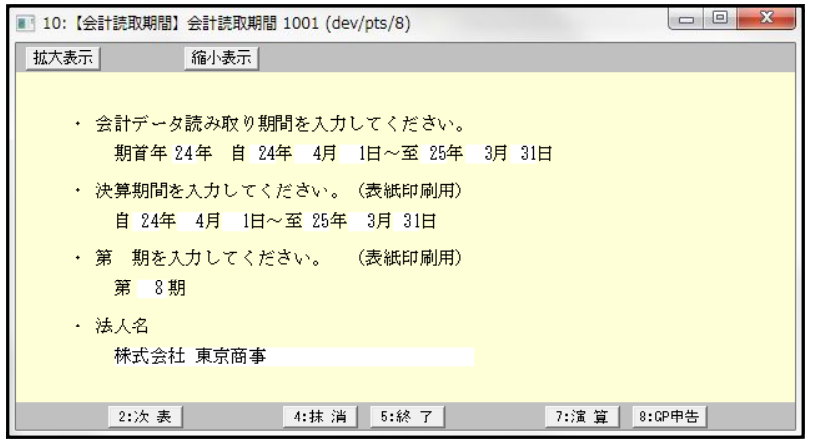

- ・各項目にて、文字を多く入力したい又は文字数が少ない場合は文字サイズを大きく印刷してほ しいというご要望より、入力文字数により自動で文字サイズを調整する機能を追加しました。 同一文字サイズにしたい場合は、文字の後ろにスペースを入れて調整して下さい。 文字サイズが切替わる場所に破線を設けました。※一部画面によってはずれる場合もございます。
- ・各様式を表示する際に最終頁合計を印刷するための設定画面を表示していましたが、画面内で 指定できるようになりました。
- ・任意頁へ移動する機能を追加しました。 これにより今までのPagedown Pageupキーではなく、表内 前頁(F1)・次頁(F2)キーで頁移動を 行って下さい。
- ・ユーザ名等を印刷したいというご要望により、印刷を選択できる機能を追加しました。
- ・行コピーの機能を追加しました。
- ・帳票選択を追加しました。現在ある表から任意の表に移動することができます。

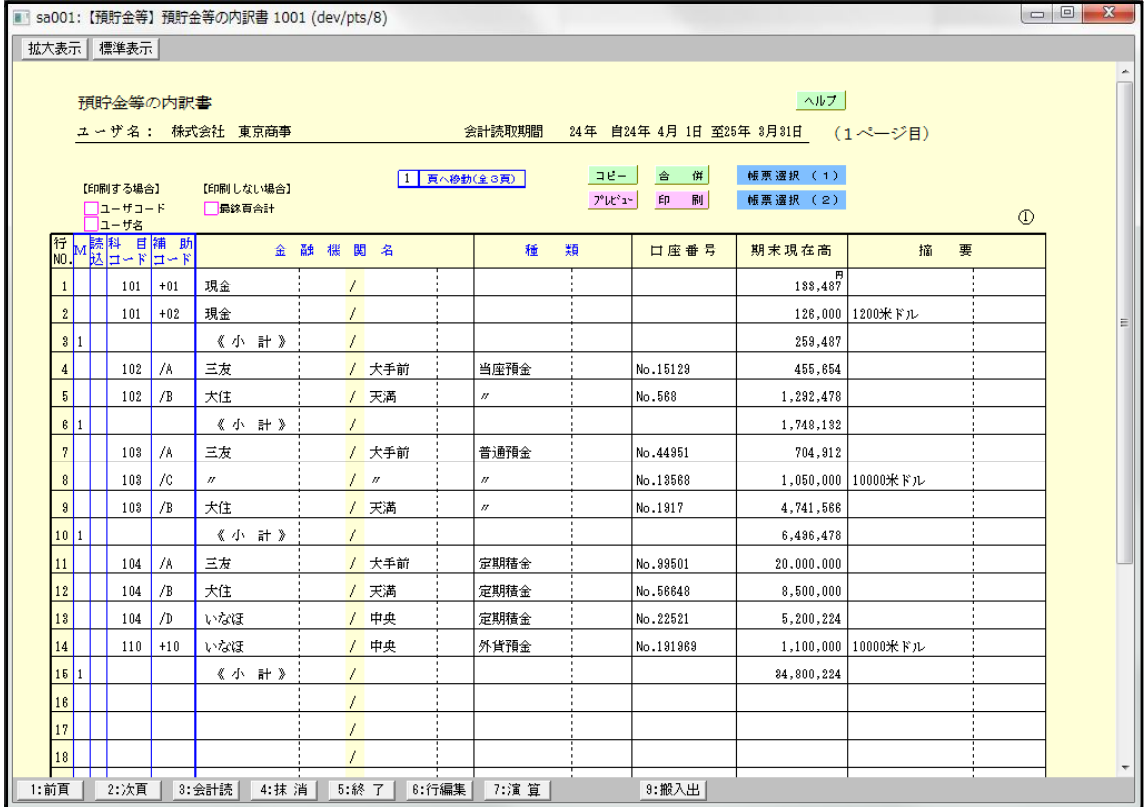

### ~ご意見を募集しております~

●各表の行数が足りない表はありますか? 足りない表がある場合等は表名と具体的な行数をお知らせ下さい。

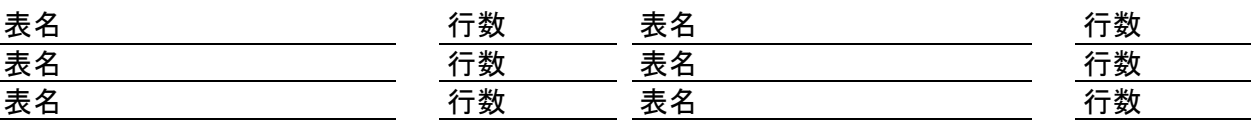

### 新減価償却・新償却資産申告書 機能改善内容 13.06 13.06

データが何頁もある場合に空行へカーソルを移動したいとのご要望がありましたので、機能を 追加しました。

8:空行(F8)を押して頂くとカーソルを空行へ移動します。

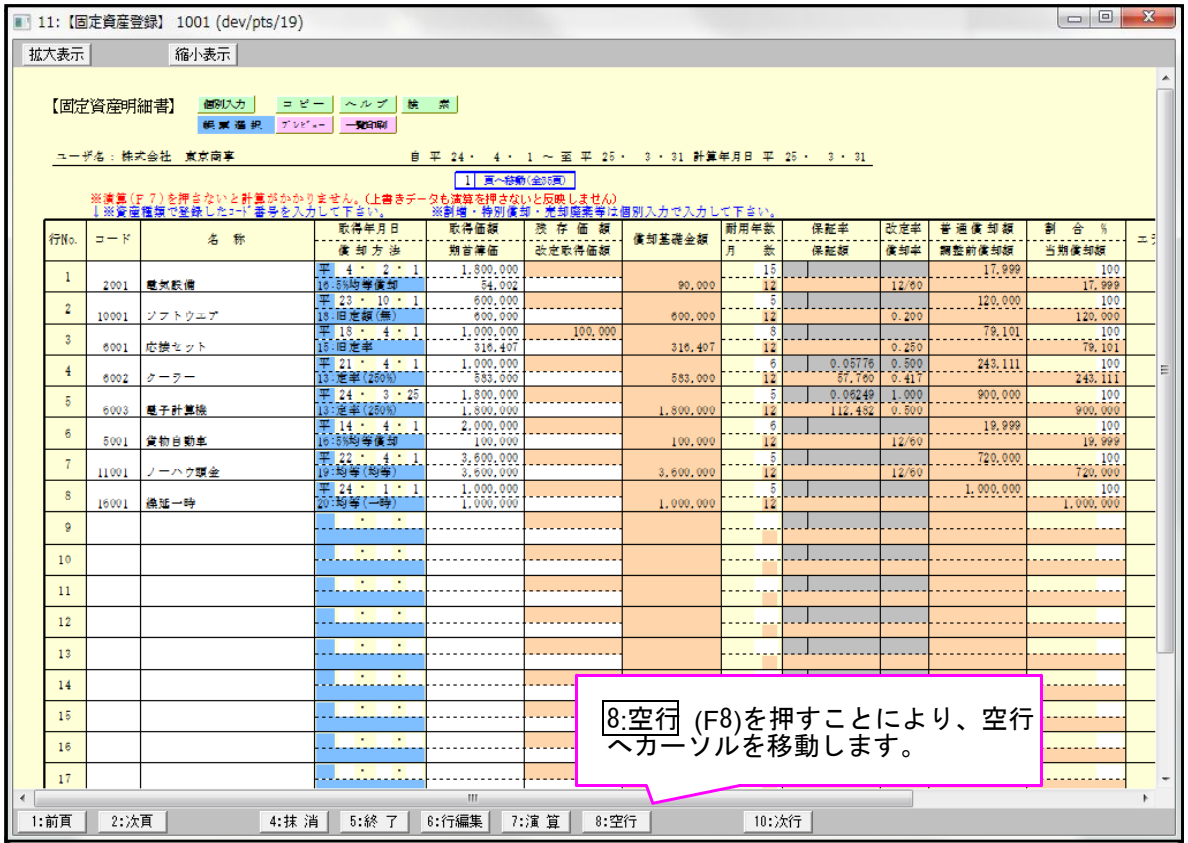

# ~ご意見を募集しております~

● 売却廃棄年月日について

売却廃棄年月日の入力が、個別入力からしかできないため不便になったというお声が 寄せられております。 システムの限界により入力の長さをこれ以上右に広げることができません。 そこで代わりに削れる項目を検討しております。

□ 保証額・保証率は表示しなくてよいので売却廃棄年月日を表示してほしい

□ 摘要文字は表示しなくてよいので売却廃棄年月日を表示してほしい

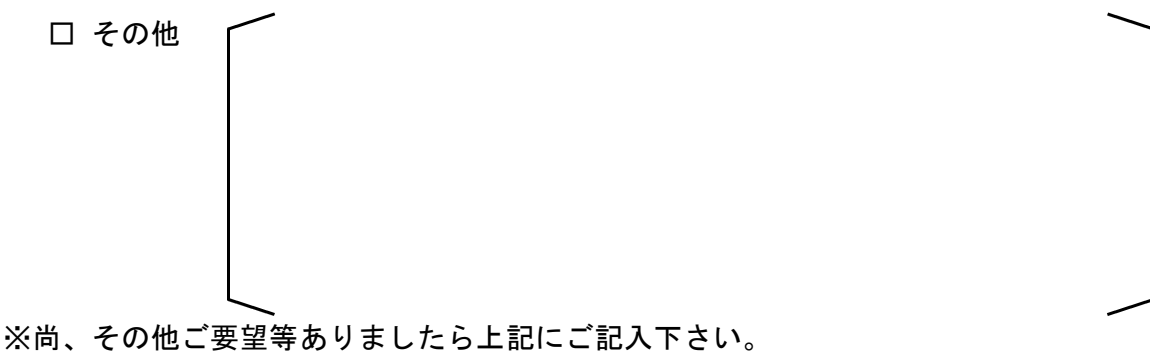

### - 電子申告システム 更新内容 13.06 また 13.06 また 13.06 また 13.06 また 13.06 また 13.06 また 13.06 また 13.06 また 13.06 また 13.06 また 13.06

法人税の税制改正によるe-Tax更新(平成25年6月17日)に伴い、弊社電子申告システムも 対応致しました。

### 《法人税申告書 e-Tax未対応別表》

以下の別表については平成25年度e-Tax電子申告ソフト受付不可能(未対応)により送信が できないため、<u>変換はしません。</u>

申告する必要がある場合は、別途郵送等で提出していただきますようお願い致します。

別表3-2、別表3-3、別表11-2、別表13-2、別表13-5、別表16-10

### 税制改正以外の変更点

#### 《法人税・復興特別法人税》

#### ・別表6-1及び復興特別法人税別表2

銘柄別簡便法による場合の[17]分母データにつきまして、複数データがある場合等変換の 必要がないことから変換しないようになりました。

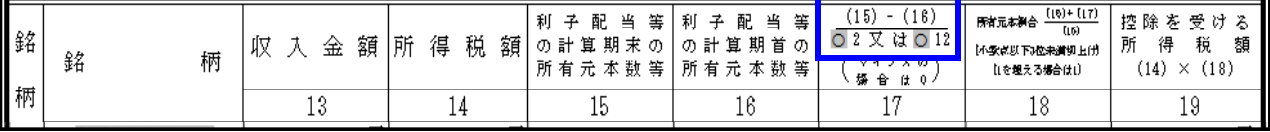

#### ・復興特別法人税別表2

平成24年度での変換は1ページ分のみでしたが、e-Taxで次葉作成が可能になったことに 伴い、複数ページの変換ができるようになりました。

### 《勘定科目内訳書》

[130]勘定科目内訳書プログラムが新しくなったことに伴い、平成25年の[882]法人・送信データ 作成において新プログラムデータに対応しました。

#### 《電子申告・納税等開始(変更等)届出》

GP申告情報登録から納税地・所在地等を転記できるよう、機能追加しました。

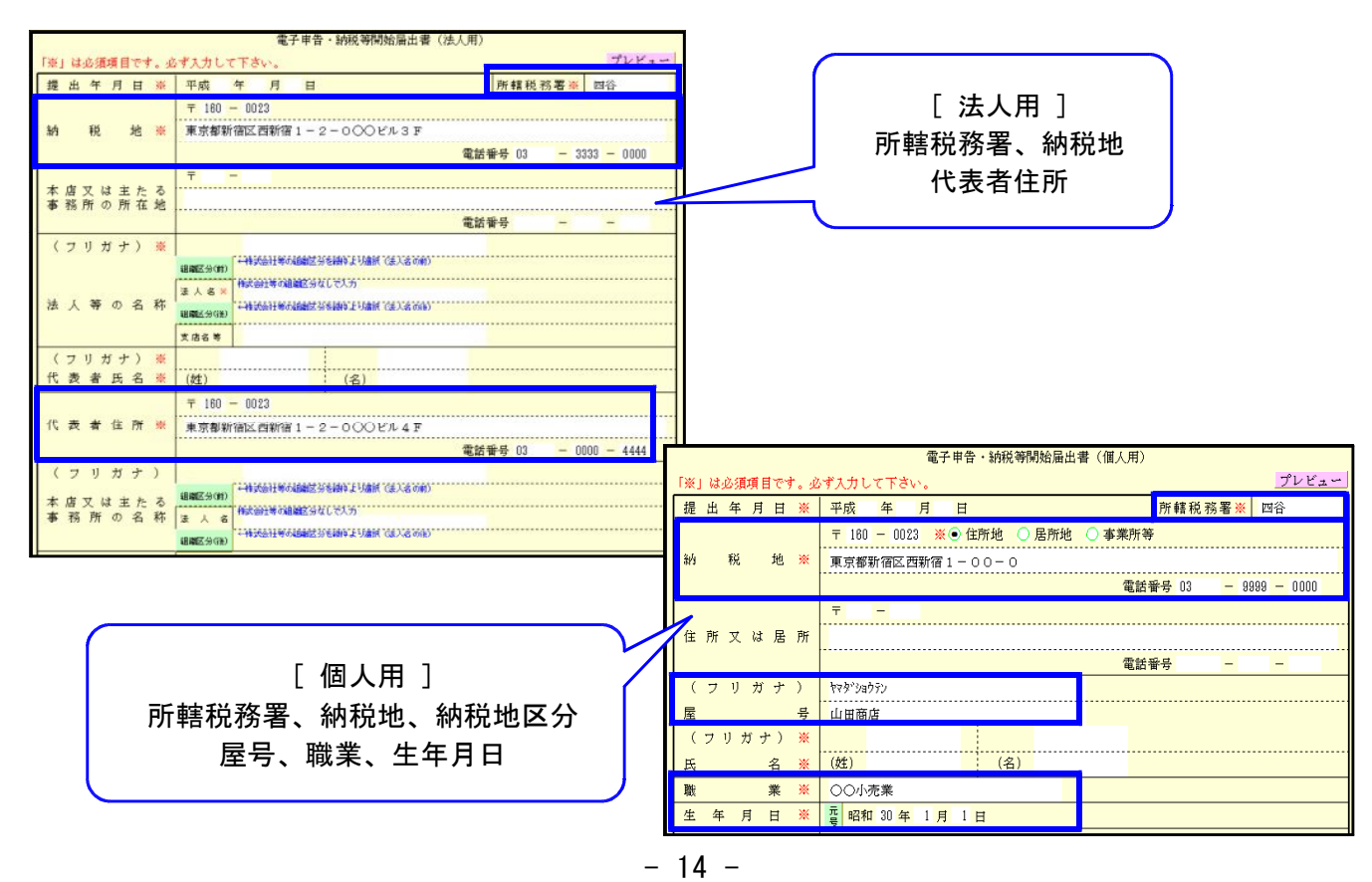

### Internet Explorer 9 以降のプレビュー注意点

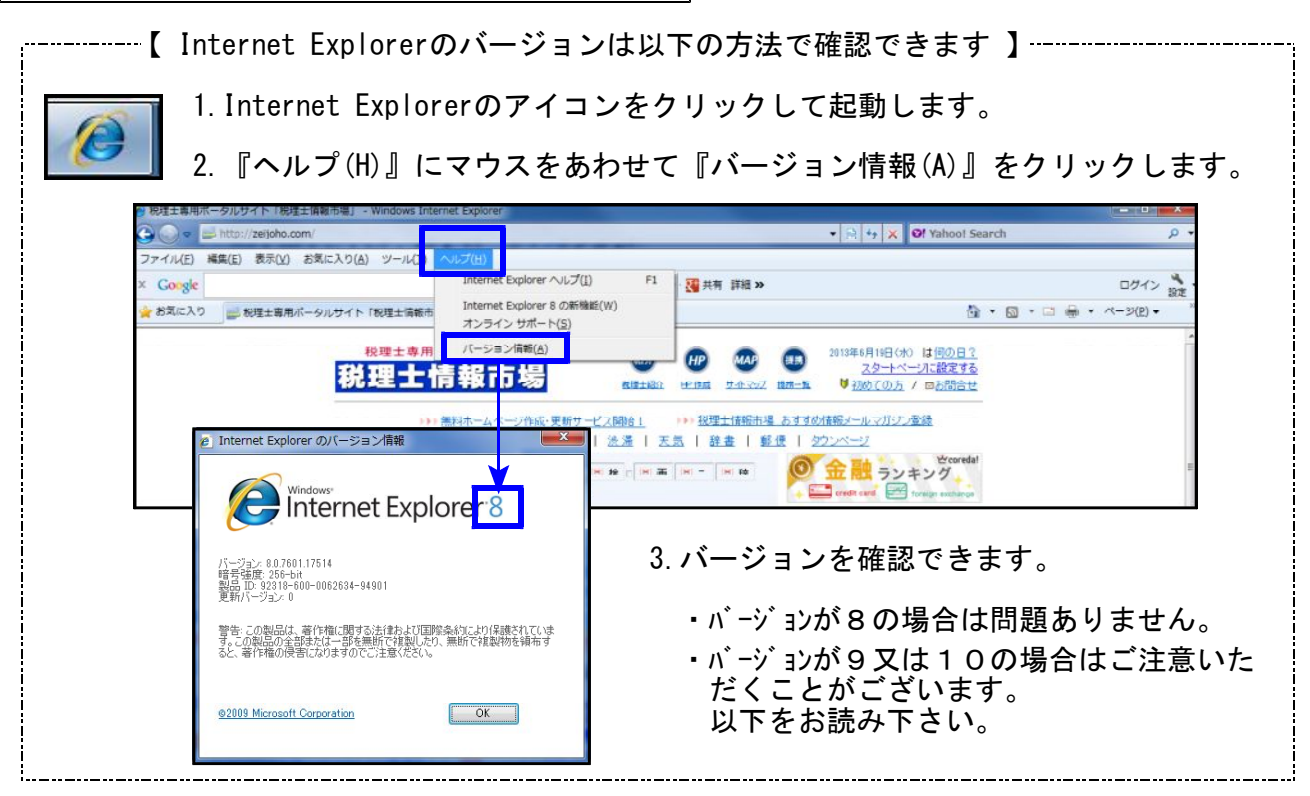

バージョンが9又は10の場合、電子申告のプレビューを印刷した後、プレビュー画面が隠れ てしまう現象を確認しております。 プレビュー画面が隠れてしまった場合は、タスクバー内にある虫眼鏡の絵のアイコンをクリッ クすることにより表示を戻すことができます。

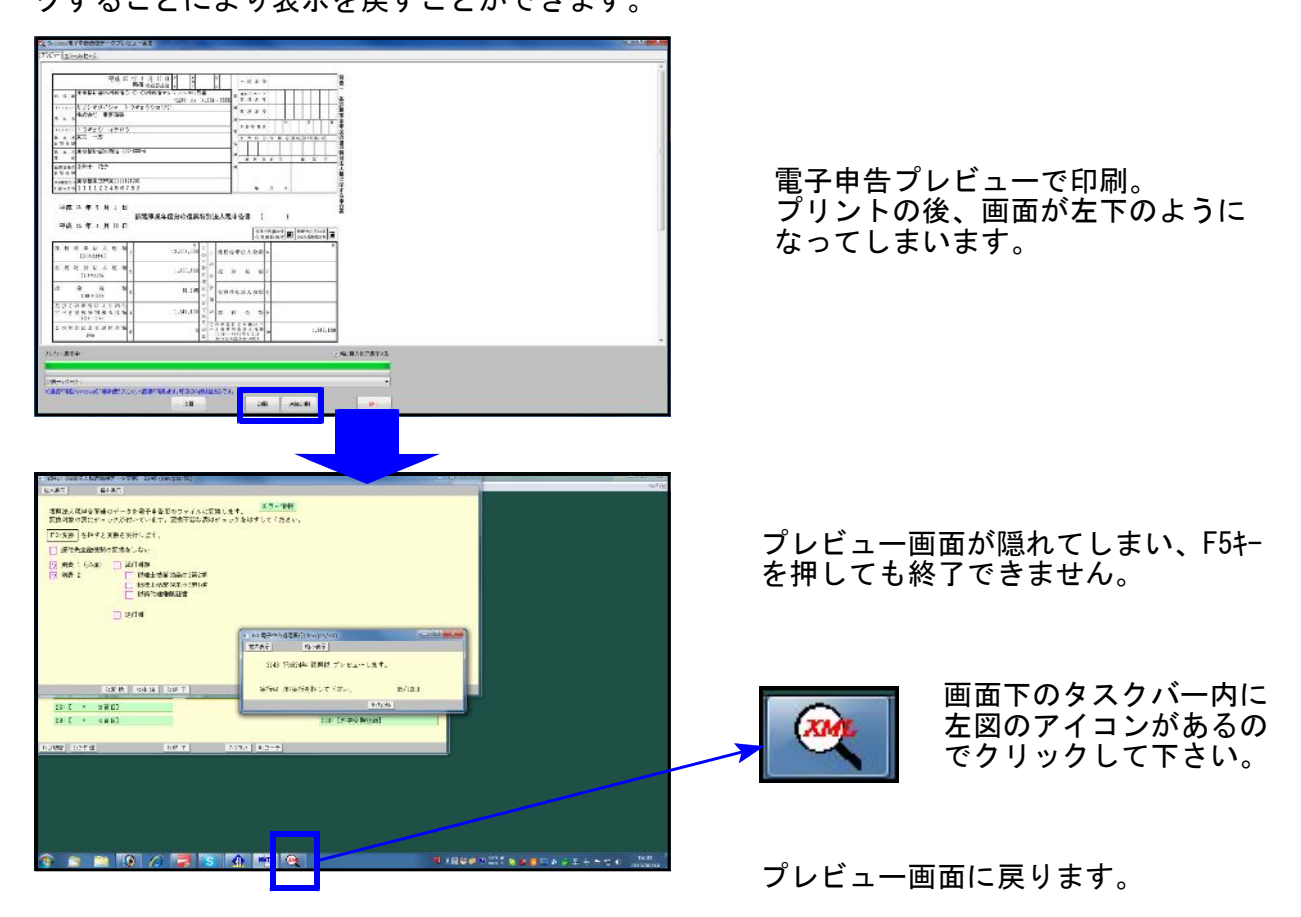